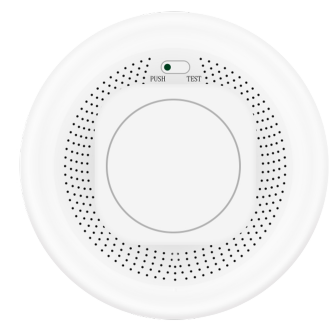

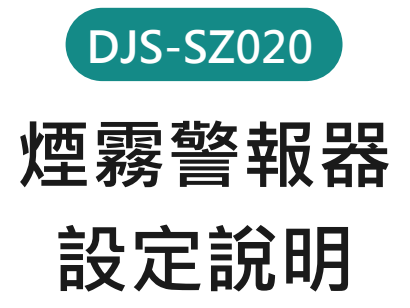

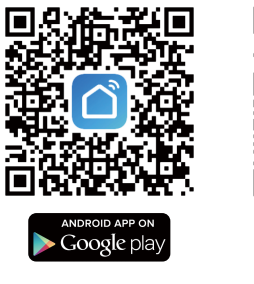

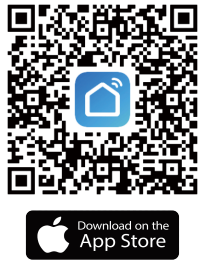

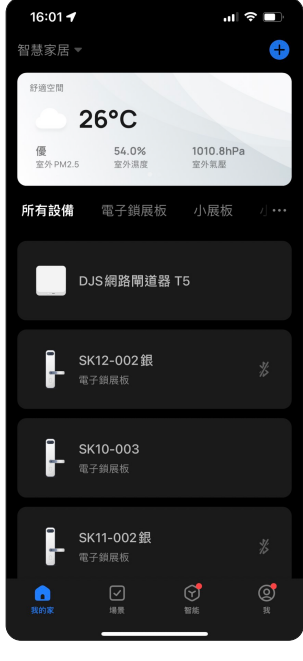

欲新增Zigbee設備,範圍內 必須已經新增具有收容Zigbee產品 的網路閘道器(否則無法配置網路)。

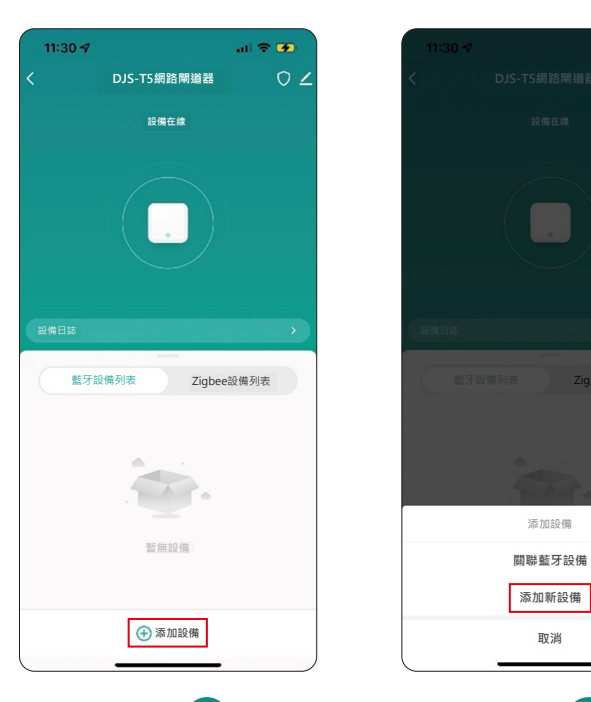

步驟 1 またり おりのおり サスト あいちゃく サスト あいちゃく サスト おおし サスト おおし サスト おおし かいしゃ サスト おおところ しゅうしゃ しゅうしゃ しゅうしゃ 點進"網路閘道器"介面 · 選擇 → 添加設備。

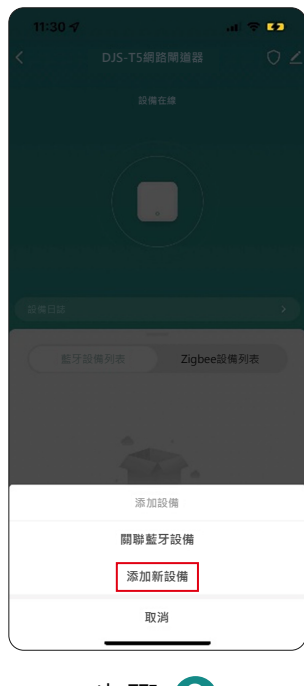

選擇添加新設備。

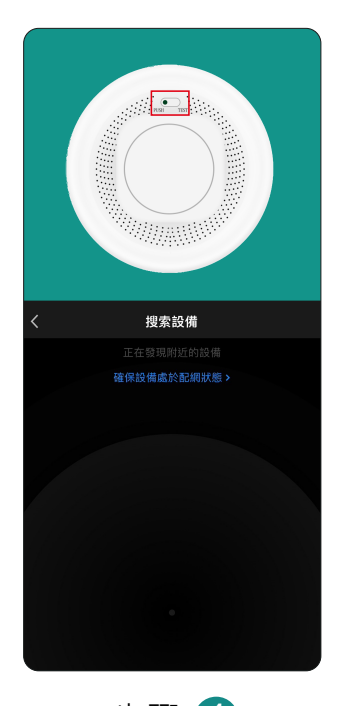

步驟 4 請將欲綁定的Zigbee設備, 按下重置鍵(水滴符號鍵), 直到閃綠燈後放開。

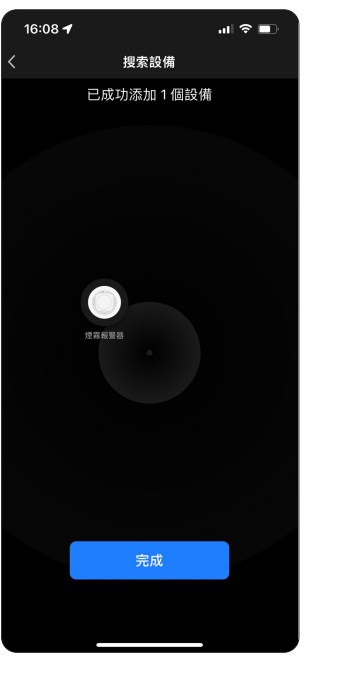

步驟 5 步驟 6 設備進入搜尋畫面並且會 導入網路。

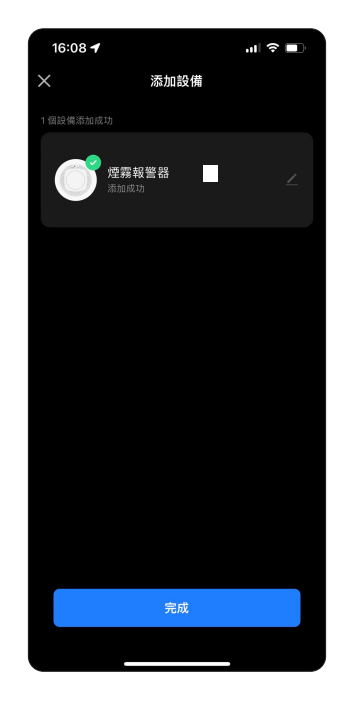

設備添加成功。

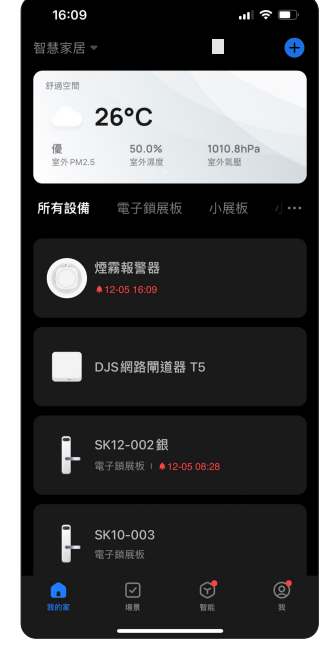

設定完成 設備列表